## **Dowload MetaFox Source**

Assume that you have purchased MetaFox license successfully. In this article, we will guide you to download the MetaFox source package.

Let's log into the Client Area with your client account. Then go to the **Services** page. This page will list your active MetaFox license as the screenshot below

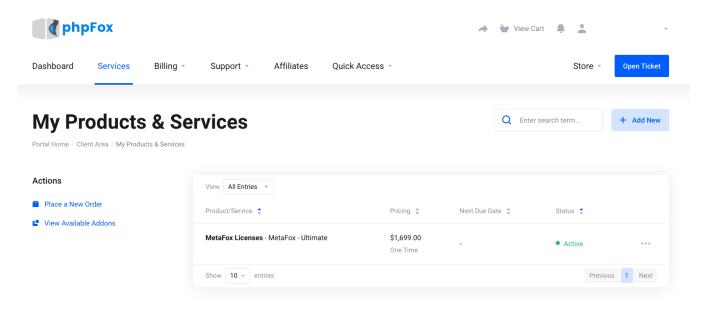

Click on an active MetaFox License in the **Product/Service** list to go to the Product Details page. In this page, you can click on the **Download Latest Version** button at the bottom of **License Information** section.

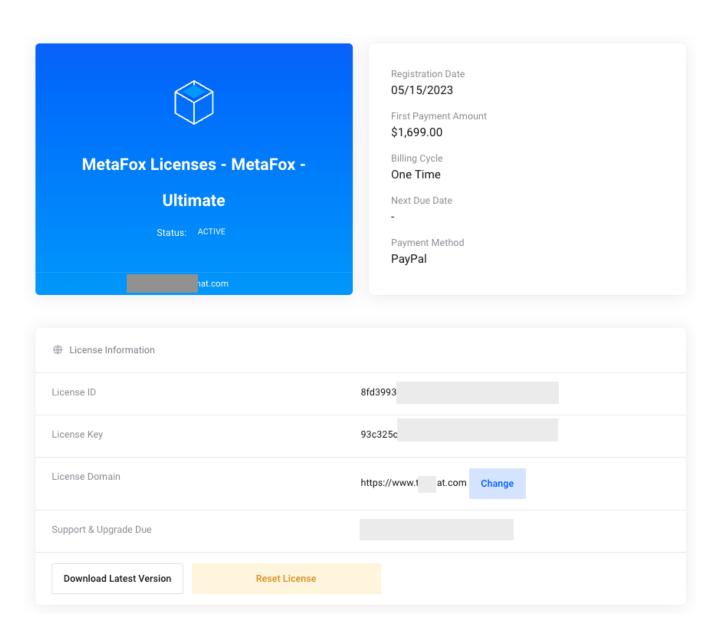

Or go to the **Downloads** section to download source packages associated with the purchased license. Note that if you purchased the MetaFox Ultimate License, you will see the item to download the Mobile Source (React Native) as below.

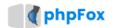

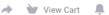

Dashboard Services Billing Support Affiliates Quick Access

## Managing

Portal Home / Client Area / My Products & Services / Product Details

## Overview Downloads It Information The following download items are available for your product/service Downloads

Mobile App Source Code 5.0.0
Official release of Mobile App Source Code version 5.0.0

The official release of MetaFox version 5.1.1